### **BAB V**

## **IMPLEMENTASI DAN PENGUJIAN SISTEM**

## **5.1 HASIL IMPLEMENTASI**

Implementasi merupakan hasil akhir dari sebuah perancangan sistem yang mana menyangkut bagaimana perancangan tersebut diterapkan mulai dari perancangan input maupun perancangan output. Adapun tujuan dari implementasi ini adalah menerapkan program yang telah dibuat sesuai dengan kondisi sebenarnya.

#### **5.1.1 Implementasi Tampilan** *Input*

Tampilan *input* merupakan suatu cara masukan data, dimana akan dibutuhkan dalam proses penghasilan laporan (*output*). Adapun bentuk tampilan *input* tersebut adalah sebagai berikut :

#### **1.** *Form Login*

*Form* ini merupakan *form* yang dapat diakses *admin* untuk melakukan *login* agar bisa masuk kedalam *form* menu utama dan melakukan pengolahan datadata rekam medis.

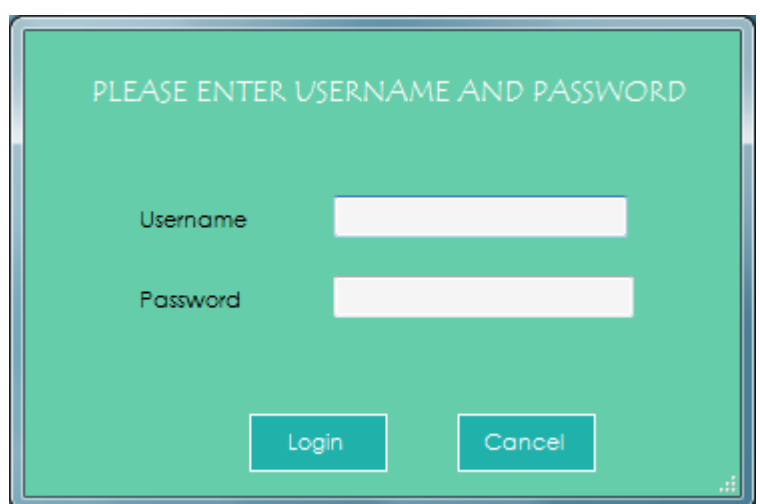

**Gambar 5.1 Tampilan** *Input Form* **Login**

# **2. Tampilan** *Form* **Menu Utama**

Tampilan menu ini merupakan *form* utama admin dalam sistem. Pada *form* ini terdapat data pasien, data penyakit, data obat, data kunjungan, data diagnosa, data rekam medis, laporan, pengaturan dan *logout*. *Form* utama dapat dilihatpada gambar 5.2 di bawah ini :

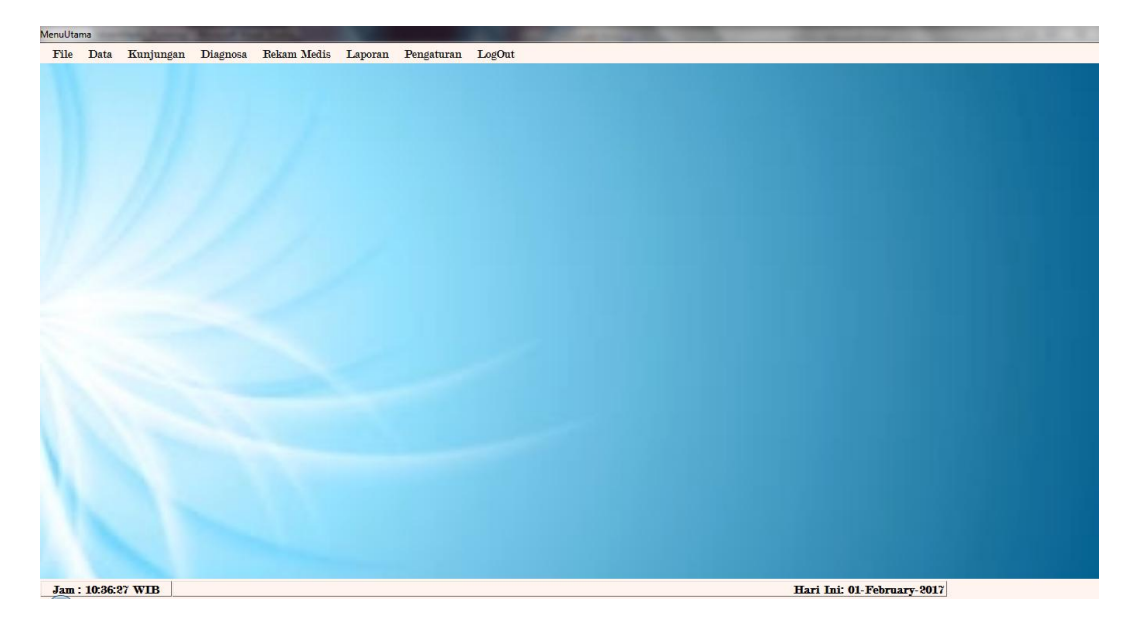

**Gambar 5.2 Tampilan Form Menu Utama**

#### **3.** *Form* **Data Pasien**

*Form* ini merupakan form yang akan tampil apabila admin mengklik menu data pasien. di *form* ini akan menampilkan data-data pasien yang telah di tambah sebelumnya dan form ini terdapat fungsi tambah, edit, hapus, cari, lihat rekam medic dan cetak kartu pasien.

|                    | <b>DATA PASIEN</b> | Pilihan     |                | Cari<br>$\star$  |            | Refresh       |            |
|--------------------|--------------------|-------------|----------------|------------------|------------|---------------|------------|
|                    |                    | No RM       | Nama<br>Pasien | Jenis<br>Kelamin | Tgl. Lahir | <b>Status</b> | <b>NIK</b> |
| <b>Lihat Rekam</b> | Cetak Kartu        | A.0001<br>▶ | Andi           | Laki-Laki        | 12/31/2017 | Di Bawah Umur | 1571       |
| Medik              | Pasien             | A.0002      | Budi           | Laki-Laki        | 3/23/2011  | Di Bawah Umur | 1571       |
|                    |                    | A.0003      | Cici           | Perempuan        | 9/20/1980  | Kawin         | 1571       |
|                    |                    | A.0004      | desi           | Perempuan        | 12/31/2000 | Belum Kawin   | 1234       |
| Tambah             | Edit               | A.0005      | Epi            | Perempuan        | 3/8/1999   | Janda         | 1234       |
|                    |                    | A.0006      | fiola          | Perempuan        | 5/19/1996  | Belum Kawin   | 6788       |
|                    |                    | A.0007      | gio            | Laki-Laki        | 11/19/2008 | Di Bawah Umur | 1          |
| Hapus              | Tutup              | $\epsilon$  | HL.            |                  |            |               |            |

**Gambar 5.3** *Form* **Data Pasien**

#### **4.** *Form* **Data Obat**

*Form* ini merupakan *form* yang akan tampil apabila admin mengklik menu data obat. Dihalaman ini akan menampilkan data obat yang telah di tambah sebelumnya dan *form* ini terdapat fungsi tambah, edit, hapus data obat.

| <b>FORM OBAT</b>                 |   | Pilihan      | ٠<br>Cari     |               | Refresh       |                          |
|----------------------------------|---|--------------|---------------|---------------|---------------|--------------------------|
| Data Obat<br>O.0011<br>Kode Obat |   | Kode<br>Obat | Nama Obat     | Jenis Obat    | Keterangan    |                          |
|                                  | ٠ | O.0001       | Analgesik     | Kapsul        | Sebelum Makan |                          |
| Nama Obat                        |   | O.0002       | Antiinflamasi | <b>Tablet</b> | Sesudah Makan | Ξ                        |
|                                  |   | O.0003       | Acetasol      | Tablet        | Sebelum Makan |                          |
| Jenis Obat<br>$\cdot$            |   | O.0004       | Fentanil      | Larutan       | ٠             |                          |
|                                  |   | O.0005       | Ibuprofen     | Larutan       | Sesudah Makan |                          |
| Keterangan                       |   | O.0006       | Morfin        | Larutan       | ٠             |                          |
|                                  |   | O.0007       | Paracetamol   | Larutan       | Sesudah Makan | $\overline{\phantom{a}}$ |

**Gambar 5.4** *Form* **Data Obat**

#### **5.** *Form* **Data Penyakit**

*Form* ini merupakan *form* yang akan tampil apabila admin mengklik menu data penyakit. Dihalaman ini akan menampilkan data-data penyakit yang telah di tambah sebelumnya dan *form* ini terdapat fungsi tambah, edit, hapus data penyakit.

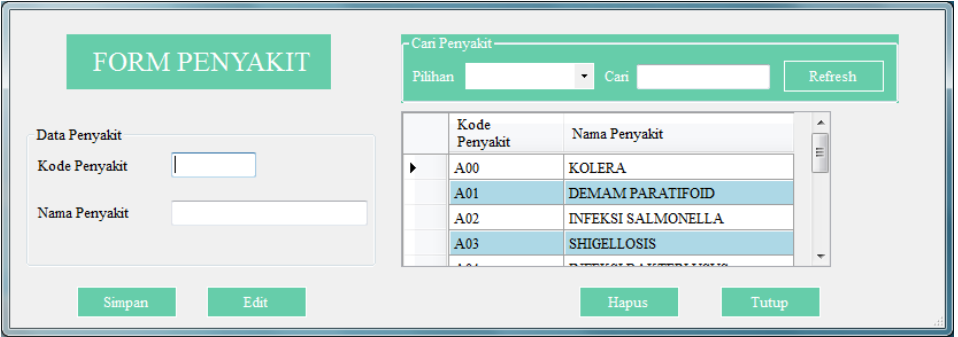

**Gambar 5.5** *Form* **Data Penyakit**

### **6.** *Form* **Data Kunjungan**

*Form* ini merupakan form yang akan tampil apabila admin mengklik menu data kunjungan. Dihalaman ini akan menampilkan data-data kunjungan yang telah di tambah sebelumnya dan *form* ini terdapat fungsi tambah, edit, hapus data kunjungan.

| <b>DATA KUNJUNGAN</b> |                      | Pilihan           | $\overline{\phantom{a}}$<br>Cari |        |             | Refresh   |
|-----------------------|----------------------|-------------------|----------------------------------|--------|-------------|-----------|
|                       |                      | Kode<br>Kunjungan | Tanggal                          | No.RM  | Nama Pasien | <b>BB</b> |
|                       | ٠                    | 03.17.0015        | 3/23/2017                        | A.0001 | Andi        | 5         |
| Tambah<br>Edit        |                      | 03.17.0002        | 3/23/2017                        | A.0002 | Budi        | 8         |
|                       |                      | 03.17.0003        | 3/23/2017                        | A.0003 | Cici        | 15        |
|                       |                      | 03.17.0004        | 3/23/2017                        | A.0004 | desi        | 35        |
|                       |                      | 03.17.0005        | 3/23/2017                        | A.0005 | Epi         | 56        |
| Hapus<br>Tutup        |                      | 03.17.0006        | 3/23/2017                        | A.0006 | fiola       | 56        |
|                       |                      | 03.17.0007        | 3/23/2017                        | A.0007 | gio         | 15        |
|                       | $\blacktriangleleft$ |                   | m.                               |        |             |           |

**Gambar 5.6** *Form* **Data Kunjungan**

#### **7.** *Form* **Data Diagnosa**

*Form* ini merupakan *form* yang akan tampil apabila admin mengklik menu data diagnosa. Dihalaman ini akan menampilkan data-data diagnosa yang telah di tambah sebelumnya dan *form* ini terdapat fungsi tambah, edit, hapus data diagnosa.

| <b>DATA DIAGNOSA</b> |   | Pilihan<br>$\cdot$<br>Cari |                   |           |        |             |  |
|----------------------|---|----------------------------|-------------------|-----------|--------|-------------|--|
|                      |   | Kode<br>Diagnosa           | Kode<br>Kunjungan | Tanggal   | No.RM  | Nama Pasien |  |
| Edit<br>Tambah       | ٠ | A00                        | 03.17.0015        | 3/23/2017 | A.0001 | Andi        |  |
|                      |   | A00                        | 03.17.0002        | 3/23/2017 | A.0002 | Budi        |  |
|                      |   | A01                        | 03.17.0003        | 3/23/2017 | A.0003 | Cici        |  |
|                      |   | A02                        | 03.17.0004        | 3/23/2017 | A.0004 | desi        |  |
| Hapus<br>Tutup       |   | A03                        | 03.17.0005        | 3/23/2017 | A.0005 | Epi         |  |
|                      |   | A04                        | 03.17.0006        | 3/23/2017 | A.0006 | fiola       |  |
|                      |   | A05                        | 03.17.0007        | 3/23/2017 | A.0007 | gio         |  |
|                      |   |                            |                   |           |        |             |  |
|                      |   |                            |                   |           |        |             |  |

**Gambar 5.7** *Form* **Data Diagnosa**

#### **8.** *Form* **Data Rekam Medis**

*Form* ini merupakan form yang akan tampil apabila admin mengklik menu data rekam medis. Di *form* ini akan menampilkan data-data rekam medis yang telah di tambah sebelumnya dan *form* ini terdapat fungsi cari dan tambah data rekam medic.

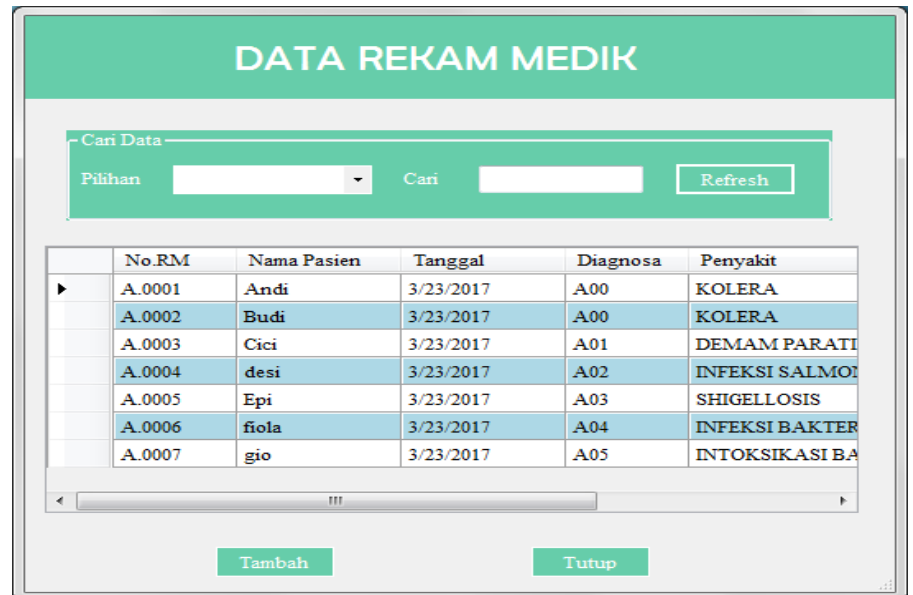

#### **Gambar 5.8 Form Data Rekam Medis**

#### **9.** *Form* **Detail Rekam Medis**

*Form* ini merupakan *form* yang akan tampil apabila admin mengklik menu pasien dan mengklik lihat rekam medic, di *form* ini akan menampilkan data-data rekam medic tiap pasien.

| No.RM                | A.0003    | Tgl. Lahir    | 9/20/1980        |     |        | Pekerjaan     | <b>IRT</b>   |                             |
|----------------------|-----------|---------------|------------------|-----|--------|---------------|--------------|-----------------------------|
| Nama Pasien          | Cici      | <b>Status</b> | Kawin            |     |        | No. Telephone | 098765432154 |                             |
| Jenis Kelamin        | Perempuan | NIK.          | 1571098768909765 |     | Alamat |               | Broni        |                             |
| Tanggal<br>3/23/2017 | 15        | Migrain       | 120              | A01 |        | DEMAM.        | O.0002       | Keterangan<br>Sesudah Makan |
| 3/23/2017            | 15        | Migrain       | 120              | A01 |        | DEMAM         | O.0004       |                             |
|                      |           |               |                  |     |        |               |              | ×.                          |
|                      |           |               |                  |     |        |               |              |                             |
|                      |           |               |                  |     |        |               |              |                             |
|                      |           |               |                  |     |        |               |              |                             |

**Gambar 5.9 Form Detail Rekam Medis**

#### **10.** *Form* **Menu laporan**

*Form* ini merupakan *form* yang akan tampil apabila admin mengklik mneu laporan, *form* ini akan menampilkan menu laporan pasien, laporan kunjungan, laporan rekam medis perperiode.

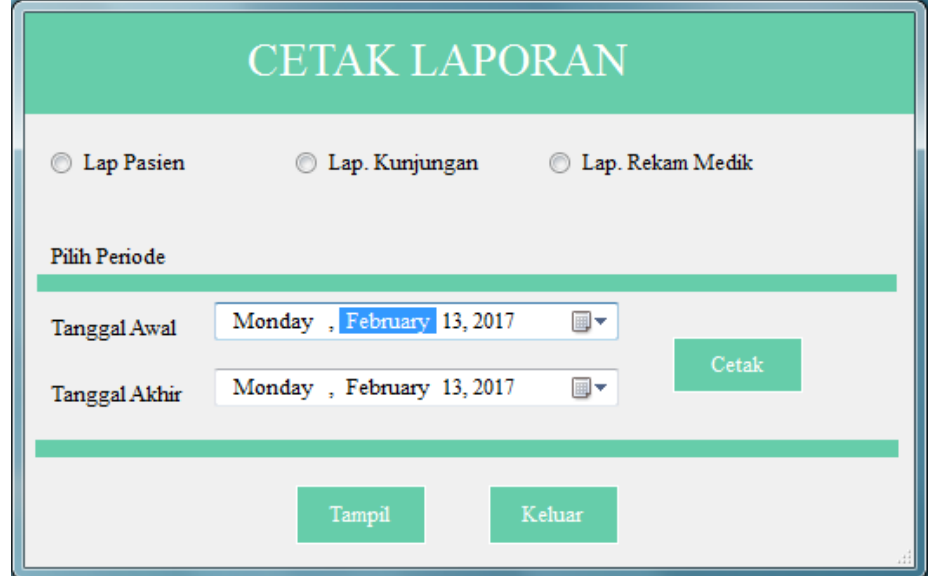

**Gambar 5.10 Form Menu Laporan**

11. Tampilan Input Form Tambah Data Pasien

Tampilan form tambah data pasien merupakan tampilan form yang digunakan untuk menambah data-data pasien.

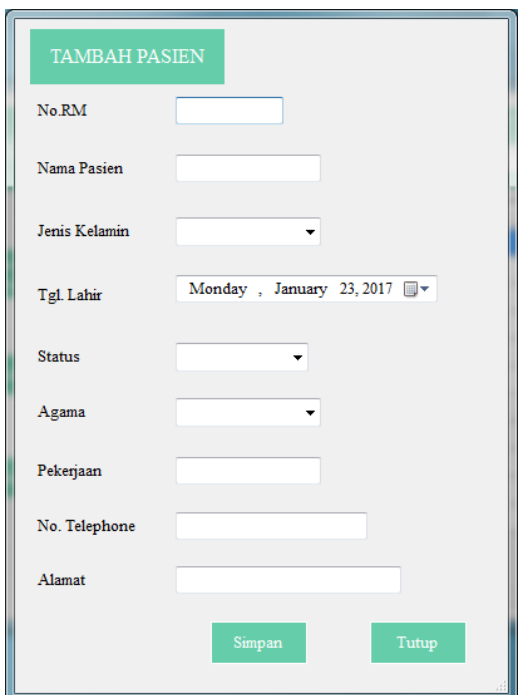

**Gambar 5.11 Form Tambah Data Pasien**

# **12. Form Tambah Data Kunjungan**

Tampilan form tambah data kunjungan merupakan tampilan form yang digunakan untuk menambah data kunjungan.

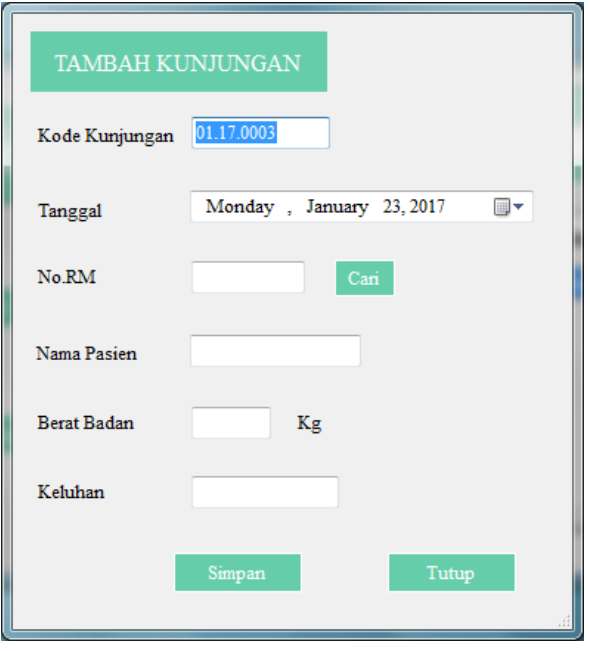

#### **13. Form Tambah Data Diagnosa**

Tampilan form tambah data diagnosa merupakan tampilan form yang digunakan untuk menambah data diagnosa.

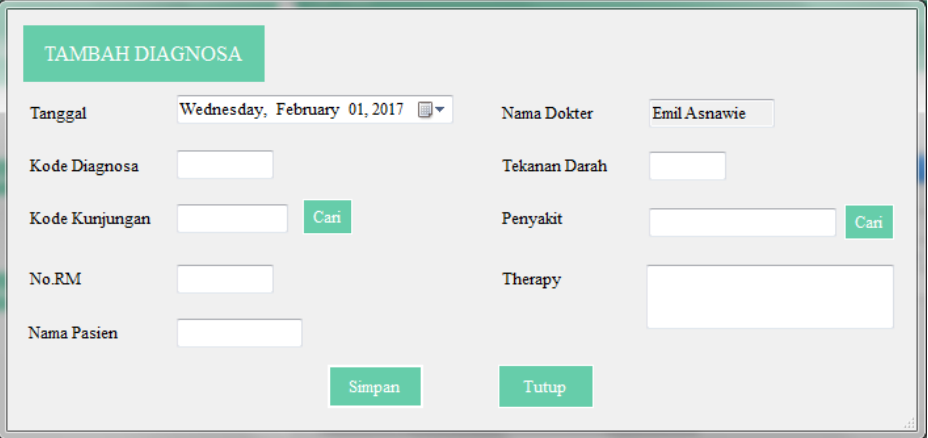

#### **Gambar 5.13 Form Tambah Data Diagnosa**

## **14. Form Tambah Data Rekam Medis**

Tampilan form tambah data rekam medis merupakan tampilan form yang

digunakan untuk menambah data rekam medis.

| Wednesday, February 01, 2017<br>Tanggal                | ⊪                                   |                    |         | <b>TAMBAH DATA REKAM MEDIK</b>       |           |               |             |            |            |       |
|--------------------------------------------------------|-------------------------------------|--------------------|---------|--------------------------------------|-----------|---------------|-------------|------------|------------|-------|
| Kode Kunjungan<br>Cari<br>No.RM<br>Nama Pasien         | Nama Dokter<br><b>BB</b><br>Keluhan | Emil Asnawie<br>Kg |         | Kode Obat<br>Nama Obat<br>Keterangan | Tambah    | Cari<br>No.RM | Nama Pasien | Kode Obat  | Nama Obat  | Keter |
| <b>TD</b>                                              |                                     |                    |         | Proses                               |           |               |             |            |            |       |
| $\operatorname{Can}$<br>Diagnosa                       | Tanggal                             | Kode<br>Kunjungan  | $_{BB}$ | Keluhan                              | <b>TD</b> | Diagnosa      | Penyakit    | Pengobatan | Keterangan |       |
| Penyakit<br>Lihat Gambar<br>Rontgen<br>Simpan<br>Tutup |                                     |                    |         |                                      |           |               |             |            |            |       |

**Gambar 5.14 Form Tambah Data Rekam Medis**

## **15. Form Ubah Password**

*Form* ubah *password* digunakan apabila pengguna ingin mengubah *password* yang sedang dipakai, dengan *password* yang baru untuk dapat masuk ke dalam sistem.

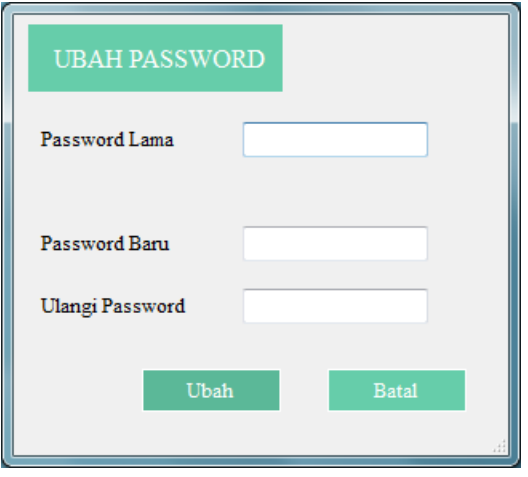

**Gambar 5.15 Form Ubah Password**

#### **16. Form Ubah Username**

*Form* ubah *username* digunakan apabila pengguna ingin mengubah *username* yang sedang dipakai, dengan *username* yang baru untuk dapat masuk ke dalam sistem.

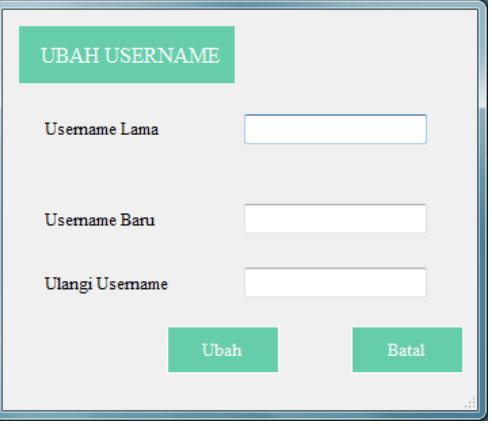

**Gambar 5.16 Form Ubah Username**

Implementasi tampilan *output* merupakan tampilan dari hasil Sistem Informasi Rekam Medis yang telah dirancang. Adapun bentuk tampilan *output* sebagai berikut:

1. Tampilan Output Kartu Pasien

Halaman ini merupakan halaman yang akan tampil apabla admin mengklik menu pasien dan mengklik cetak kartu pasien.

|                           | PRAKTEK DOKTER UM UM<br>dr. H. EMIL ASNAWIE<br>JLP angeran Diponegoro No.04<br><b>KOTA JAMBI</b> |  |  |  |  |
|---------------------------|--------------------------------------------------------------------------------------------------|--|--|--|--|
| <b>KARTUPASIEN</b>        |                                                                                                  |  |  |  |  |
| $No$ RM                   | $\cdot$ A 0001                                                                                   |  |  |  |  |
| Nama Pasien               | : Andi                                                                                           |  |  |  |  |
| Jenis Kelamin : Laki-Laki |                                                                                                  |  |  |  |  |
| A lamat                   | : Jambi                                                                                          |  |  |  |  |

**Gambar 5.17 Tampilan Cetak Kartu Pasien**

2. Tampilan Cetak Laporan Pasien

Halaman ini merupakan halaman yang akan tampil apabila admin mengklik menu laporan, memilih laporan pasien dan mengklik tampil, maka akan tampil laporan pasien.

| <b>LAPORAN PASIEN</b> |            |          |           |               |                   |                             |                           |               |                |
|-----------------------|------------|----------|-----------|---------------|-------------------|-----------------------------|---------------------------|---------------|----------------|
|                       | No. No. RM | N.Pasien | J.Kelamin | Tgl. Lahir    | Status.           | <b>NIK</b>                  | Pekerjaan                 | No. Tips      | <b>Alamat</b>  |
| ı                     | A.0001     | Andi     | Lati-Lati | 31-Dec-17     | Di Bawah.<br>Umur | 1571076104970001            | $\sim$                    | 081274534373  | <b>Tambi</b>   |
| $\overline{2}$        | A.0002     | Budi     | Labi-Labi | 23 Mar - 11   | Di Bawah.<br>Umur | 1571098768900               | Balam<br><b>B</b> ek oria | 123456789876  | Mayang         |
| 3                     | A.0003     | Cici     | Perompuan | 20 - Sep - 80 | Kawin             | 1571098768909765            | IR T                      | 098765432154  | Broni          |
| 4                     | A.0004     | dosi     | Perompuan | 31-Dec-00     |                   | Belum Kawin 123456789098764 | Freelance                 | 098780909867  | 16             |
| 5                     | A.0005     | Epi      | Perompuan | 8 - Mar - 99  | Janda             | 1234560987655789            | ×                         | 1834567567896 | Tolanzi        |
| 6                     | A.0006     | fiela    | Perompuan | 19 - May - 96 |                   | Belum Kawin 678876389076540 | ×.                        | 8765446789765 | Kasang         |
| 7                     | A.0007     | gio      | Laki-Laki | 19-Nov-08     | Di Bawah.<br>Umur | h                           | $\tilde{\phantom{a}}$     | ٥             | <b>B</b> anjar |

**Gambar 5.18 Tampilan Halaman Cetak Laporan Pasien**

3. Tampilan Cetak Laporan Kunjungan

Halaman ini merupakan halaman yang akan tampil apabila admin mengklik menu laporan, memilih laporan kunjungan dan mengklik tampil, maka akan tampil laporan kunjungan.

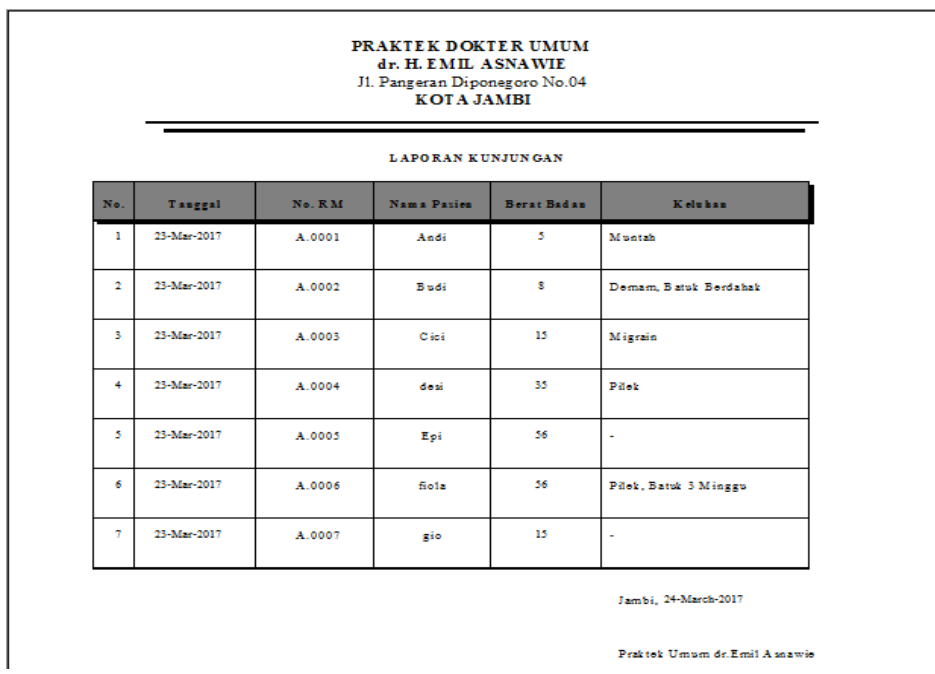

## **Gambar 5.19 Tampilan Halaman Cetak Laporan Kunjungan**

4. Tampilan Cetak Laporan Rekam Medis Tiap Pasien

Halaman ini merupakan halaman yang akan tampil apabila admin mengklik menu laporan, memilih laporan rekam medis dan mengklik tampil, maka akan tampil laporan rekam medis per pasien.

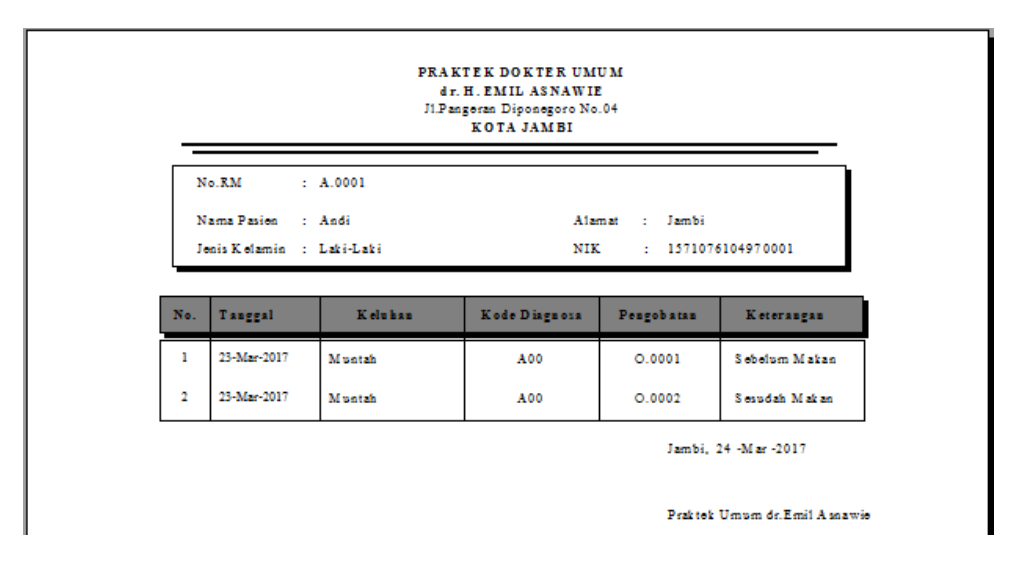

**Gambar 5.20 Tampilan Cetak Laporan Rekam Medis Tiap Pasien**

5. Tampilan Cetak Laporan Rekam Medis Periode

Halaman ini merupakan halaman yang akan tampil apabila admin mengklik menu laporan, menentukan tanggal awal dan akhir laporan rekam medis per periode.

| PRAKTEK DOKTER UMUM<br>dr. H. EMIL ASNAWIE<br>J1.Pangeran Diponegoro No.04<br><b>KOTA JAMBI</b> |            |           |             |                                       |               |               |               |  |  |
|-------------------------------------------------------------------------------------------------|------------|-----------|-------------|---------------------------------------|---------------|---------------|---------------|--|--|
|                                                                                                 |            |           |             | <b>LAPORAN REKAM ME DISPERPERIODE</b> |               |               |               |  |  |
| N۰                                                                                              | Tanggal    | $N_0, RM$ | Nama Parica | Keluhan                               | Kode Diagnosa | Pengobatan    | Keterangan    |  |  |
| ŧ                                                                                               | 03/23/2017 | A.0001    | Andi        | Muntah                                | A00           | Analgerik     | Sebelum Makan |  |  |
| $\overline{2}$                                                                                  | 03/23/2017 | A.0001    | Andi        | Muntah                                | A00           | Antiinflamasi | Seaudah Makan |  |  |
| š.                                                                                              | 03/23/2017 | A.0002    | Budi        | Deman, Batuk<br>Berdahsk              | A00           | Acctasel      | Sebelum Makan |  |  |
| 4                                                                                               | 03/23/2017 | A.0003    | Cici        | Migrain                               | A01           | Antiinflamasi | Sesudah Makan |  |  |
| ś                                                                                               | 03/23/2017 | A.0003    | Cid         | Migrain                               | A01           | Fentanil      |               |  |  |
| ó                                                                                               | 03/23/2017 | A.0004    | desi        | Pilek                                 | A02           | Ibuprofen     | Scaudah Makan |  |  |
| 7                                                                                               | 03/23/2017 | A.0004    | desi        | Pilek                                 | A02           | Antiofhmasi   | Seaudah Makan |  |  |
| s                                                                                               | 03/23/2017 | A.0005    | Epi         |                                       | A03           | Paracetamol   | Sexudah Makan |  |  |
| ٥                                                                                               | 03/23/2017 | A.0005    | Epi         |                                       | A03           | Amphinilin    | Sebelum Makan |  |  |
| 10                                                                                              | 03/23/2017 | A.0006    | fiels       | Pilek, Batuk 3<br>Minggu              | A04           | Morfin        |               |  |  |
| Ħ                                                                                               | 03/23/2017 | A.0007    | gio         |                                       | A05           | Ibugrafin     | Scaudah Makan |  |  |
| 12                                                                                              | 03/23/2017 | A.0007    | gio         |                                       | A05           | Paracctamol   | Scaudah Makan |  |  |

**Gambar 5.21 Tampilan Cetak Laporan Rekam Medis Periode**

#### **5.1.3 Implementasi Rancangan Struktur Data**

1. Tabel Admin

Tampilan ini merupakan implementasi dari rancangan struktur data pada tabel 4.16

| 围<br><b>Admin</b> |           |  |  |  |  |  |  |  |
|-------------------|-----------|--|--|--|--|--|--|--|
| <b>Field Name</b> | Data Type |  |  |  |  |  |  |  |
| <b>Username</b>   | Text      |  |  |  |  |  |  |  |
| Pass              | Text      |  |  |  |  |  |  |  |

**Gambar 5.22 Tabel Admin**

2. Tabel Pasien

Tampilan ini merupakan implementasi rancangan struktur data pada

tabel 4.17

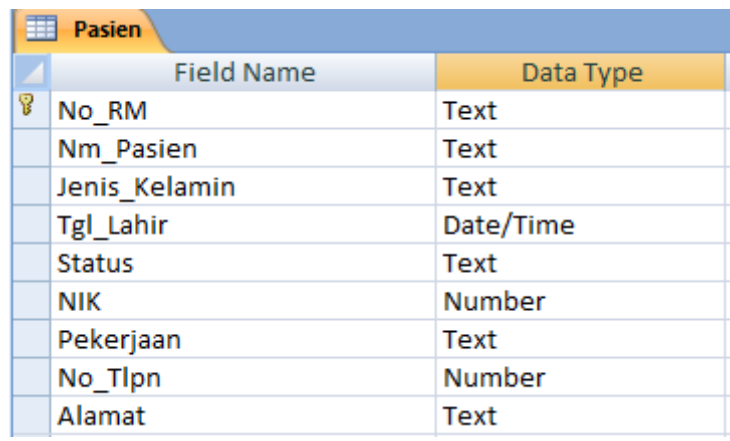

## **Gambar 5.23 Tabel Pasien**

3. Tabel Kunjungan

Tampilan ini merupakan implementasi dari rancangan struktur data

pada tabel 4.18

| <b>Kunjungan</b>          |             |  |  |  |  |  |  |
|---------------------------|-------------|--|--|--|--|--|--|
| <b>Field Name</b>         | Data Type   |  |  |  |  |  |  |
| <sup>8</sup> Kd_Kunjungan | Text        |  |  |  |  |  |  |
| <b>Tanggal</b>            | Date/Time   |  |  |  |  |  |  |
| No RM                     | Text        |  |  |  |  |  |  |
| Nm Pasien                 | Text        |  |  |  |  |  |  |
| Berat Badan               | Number      |  |  |  |  |  |  |
| Keluhan                   | <b>Text</b> |  |  |  |  |  |  |

**Gambar 5.24 Tabel Kunjungan**

4. Tabel Diagnosa

Tampilan ini merupakan implementasi rancangan struktur data pada

tabel 4.19

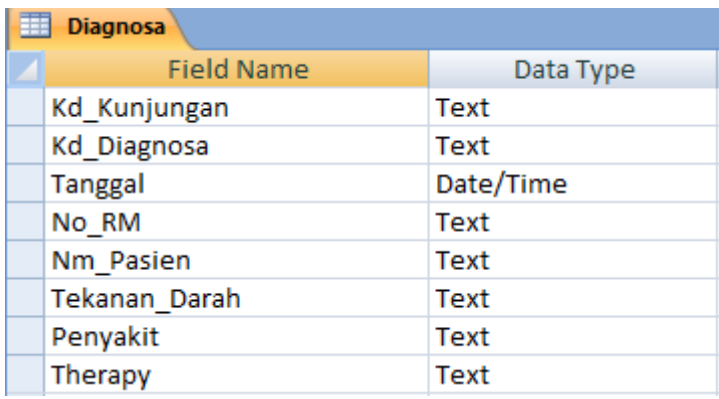

## **Gambar 5.25 Tabel Diagnosa**

5. Tabel Obat

Tampilan ini merupakan implementasi dari rancangan struktur data

pada tabel 4.20

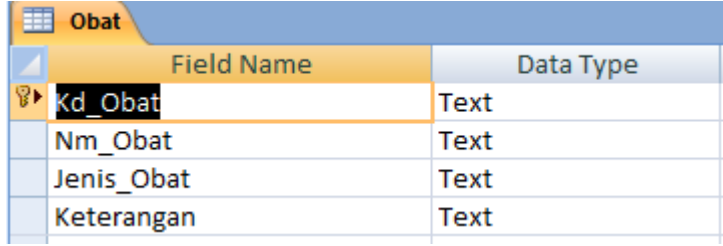

## **Gambar 5.26 Tabel Obat**

6. Tabel Obat2

Tampilan ini merupakan tampilan rancangan struktur data pada tabel

4.21

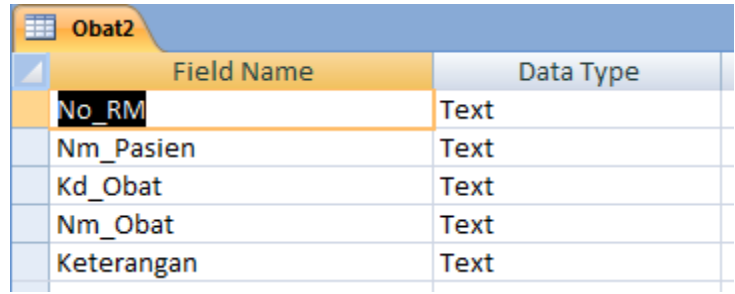

#### **Gambar 5.27 Tabel Obat2**

7. Tabel Rekam Medis

Tampilan ini merupakan implementasi dari rancangan struktur data

pada tabel 4.23

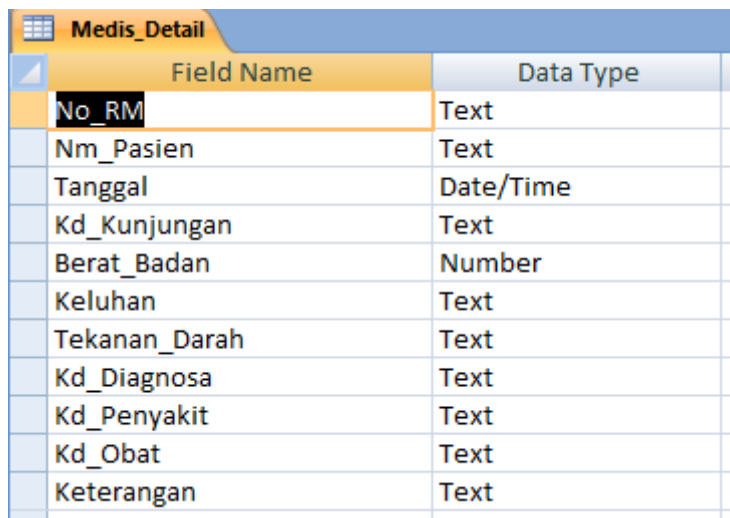

#### **Gambar 5.28 Tabel Rekam Medis**

8. Tabel Penyakit

Tampilan ini merupakan umplementasi dari rancangan struktur data

pada tabel 4.22

| 围 | Penyakit                 |           |  |  |
|---|--------------------------|-----------|--|--|
|   | <b>Field Name</b>        | Data Type |  |  |
|   | <sup>8</sup> Kd_Penyakit | Text      |  |  |
|   | Nm Penyakit              | Text      |  |  |
|   |                          |           |  |  |

**Gambar 5.29 Tabel Penyakit**

## **5.2 PENGUJIAN SISTEM**

Pengujian terhadap sistem pengolah data yang telah dibuat dilkukan untuk melihat apakah aplikasi telah berjalan sesuai dengan yang diinginkan. Hasil dari pengujian tersebut dapat dilihat sebagai berikut :

1. Pengujian *Form* Login

Pengujian login admin digunakan untuk memastikan bahwa form login telah dapat digunakan dengan baik dan sesuai dengan fungsinya.

| <b>Modul</b> | <b>Prosedur</b> | <b>Masukan</b> | <b>Keluaran</b>        | <b>Hasil</b>    | Kesimpulan |
|--------------|-----------------|----------------|------------------------|-----------------|------------|
| yang         | Pengujian       |                | yang                   | yang            |            |
| diuji        |                 |                | diharapkan             | didapat         |            |
| Login        | -Buka           | Username,      | Tampilan               | Tampilan        | Baik       |
|              | Program         | Password,      | Form Menu              | Form            |            |
|              | -Masukkan       | klik           | Utama                  | Menu            |            |
|              | username        | tombol         |                        | Utama           |            |
|              | dan             | login          |                        |                 |            |
|              | password        |                |                        |                 |            |
|              | yang benar      |                |                        |                 |            |
|              | -Klik           |                |                        |                 |            |
|              | tombol          |                |                        |                 |            |
|              | login           |                |                        |                 |            |
|              | -Buka           | Username,      | Tampil                 | Tampil          | Baik       |
|              | Program         | Password,      | Pesan                  | Pesan           |            |
|              | -Masukkan       | klik           | Periksa                | Periksa         |            |
|              | username        | tombol         | kembali!               | kembali!        |            |
|              | dan             | login          | <i><b>Username</b></i> | <b>Username</b> |            |
|              | password        |                | atau                   | atau            |            |
|              | yang salah      |                | Password               | Password        |            |
|              | -Klik           |                | di<br>yang             | di<br>yang      |            |
|              | tombol          |                | masukkan               | masukkan        |            |
|              | login           |                | Salah                  | Salah           |            |
|              | -Buka           | Klik           | Keluar dari            | Keluar          | Baik       |
|              | program         | tombol         | program                | dari            |            |
|              | -Klik           | <b>Batal</b>   |                        | program         |            |
|              | tombol          |                |                        |                 |            |
|              | <b>Batal</b>    |                |                        |                 |            |

**Tabel 5.1 Pengujian Modul Login**

# 2. Pengujian Form Menu Utama

Pengujian menu home/menu utama digunakan untuk memastikan form menu utam telah berjalan sesuai dengan yang fungsinya.

| <b>Modul</b> | <b>Prosedur</b>      | <b>Masukan</b>        | Keluaran                     | <b>Hasil</b><br>yang       | <b>Kesimp</b> |
|--------------|----------------------|-----------------------|------------------------------|----------------------------|---------------|
| yang diuji   | Pengujian            |                       | yang                         | didapat                    | ulan          |
|              |                      |                       | diharapkan                   |                            |               |
| Menu<br>Home | Pengguna<br>mengklik | Klik menu<br>Pasien   | Tampil<br><i>form</i> Pasien | Tampil<br>form<br>Pasien   | Baik          |
|              | menu Data            |                       |                              |                            |               |
|              | Pasien               |                       |                              |                            |               |
|              | Pengguna             | Klik Menu             | Tampil                       | Tampil<br>form             | Baik          |
|              | mengklik             | Obat                  | form Obat                    | Obat                       |               |
|              | menu Data            |                       |                              |                            |               |
|              | Obat                 | Klik menu             |                              |                            | Baik          |
|              | Pengguna<br>mengklik | Penyakit              | Tampil<br>form               | Tampil<br>form<br>Penyakit |               |
|              | menu Data            |                       | Penyakit                     |                            |               |
|              | Penyakit             |                       |                              |                            |               |
|              | Pengguna             | Klik menu             | Tampil                       | Tampil<br>form             | Baik          |
|              | mengklik             | Kunjungan             | form<br>Data                 | Data                       |               |
|              | menu Data            |                       | Kunjungan                    | Kunjungan                  |               |
|              | Kunjungan            |                       |                              |                            |               |
|              | Pengguna<br>mengklik | Klik menu<br>Diagnosa | Tampil<br>form Data          | Tampil<br>form<br>Data     | Baik          |
|              | menu Data            |                       | Diagnosa                     | Diagnosa                   |               |
|              | Diagnosa             |                       |                              |                            |               |
|              | Pengguna             | Klik menu             | Tampil                       | Tampil<br>form             | Baik          |
|              | mengklik             | Rekam                 | form Data                    | Data<br>Rekam              |               |
|              | menu Data            | Medis                 | Rekam                        | Medis                      |               |
|              | Rekam<br>Medis       |                       | Medis                        |                            |               |
|              | Pengguna             | Klik menu             | Tampil                       | Tampil<br>form             | Baik          |
|              | mengklik             | Laporan               | form                         | Laporan                    |               |
|              | menu                 |                       | laporan                      |                            |               |
|              | Laporan              |                       |                              |                            |               |
|              | Pengguna             | Klik menu             | Tampil                       | Tampil<br>form             | Baik          |
|              | mengklik             | Pengaturan            | form                         | Pengaturan                 |               |
|              | menu<br>Pengaturan   |                       | Pengaturan                   |                            |               |
|              | Pengguna             | Klik menu             | Keluar dari                  | Keluar<br>dari             | Baik          |
|              | mengklik             | LogOut                | aplikasi                     | aplikasi                   |               |

**Tabel 5.2 Pengujian** *Form* **Menu Utama**

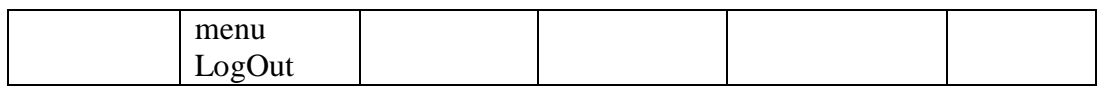

3. Pengujian *Form* Data Pasien

Pengujian *form* data pasien digunakan untuk memastikan form data pasien telah berjalan sesuai dengan yang fungsinya.

| <b>Modul</b> | <b>Prosedur</b> | <b>Masukan</b> | <b>Keluaran</b> | <b>Hasil</b><br>yang  | <b>Kesimp</b> |
|--------------|-----------------|----------------|-----------------|-----------------------|---------------|
| yang diuji   | Pengujian       |                | yang            | didapat               | ulan          |
|              |                 |                | diharapkan      |                       |               |
| Tambah       | -Buka form      | Klik           | Data            | Data                  | Baik          |
| Pasien       | data pasien     | tombol         | tersimpan di    | tersimpan<br>di       |               |
|              | -Klik           | tambah,        | database        | database<br>dan       |               |
|              | tombol          | input data     | dan             | menampilkan           |               |
|              | tambah          | pasien         | menampilka      | "Data<br>pesan        |               |
|              | -Input data     | dengan         | pesan<br>n      | Pasien                |               |
|              | pasien          | benar          | "Data           | Berhasil<br>di        |               |
|              | dengan          | kemudian       | Pasien          | Simpan"               |               |
|              | lengkap         | klik tombol    | Berhasil<br>di  |                       |               |
|              | -Klik           | simpan         | Simpan"         |                       |               |
|              | tombol          |                |                 |                       |               |
|              | simpan          |                |                 |                       |               |
|              | -Buka form      | Klik           | Menampilka      | Menampilkan           | Baik          |
|              | Data            | tombol         | pesan<br>n      | "Data<br>pesan        |               |
|              | Pasien          | tambah,        | "Data tidak     | tidak<br><b>Boleh</b> |               |
|              | -Klik           | input data     | <b>Boleh</b>    | Kosong"               |               |
|              | tombol          | pasien         | Kosong"         |                       |               |
|              | tambah          | dengan         |                 |                       |               |
|              | -Input data     | tidak          |                 |                       |               |
|              | pasien          | lengkap        |                 |                       |               |
|              | dengan          | kemudian       |                 |                       |               |
|              | lengkap         | klik tombol    |                 |                       |               |
|              | -Klik           | simpan         |                 |                       |               |
|              | tombol          |                |                 |                       |               |
|              | simpan          |                |                 |                       |               |
| Edit Data    | -Buka form      | Klik           | Tampil          | Tampil pesan          | Baik          |
| Pasien       | data pasien     | tombol edit    | pesan "Data     | "Data<br>sudah        |               |
|              | -Pilih data     | klik<br>dan    | Sudah<br>di     | di Update"            |               |
|              | pasien          | tombol         | Update"         |                       |               |
|              | akan<br>yang    | ubah           |                 |                       |               |

**Tabel 5.3 Pengujian** *Form* **Data Pasien**

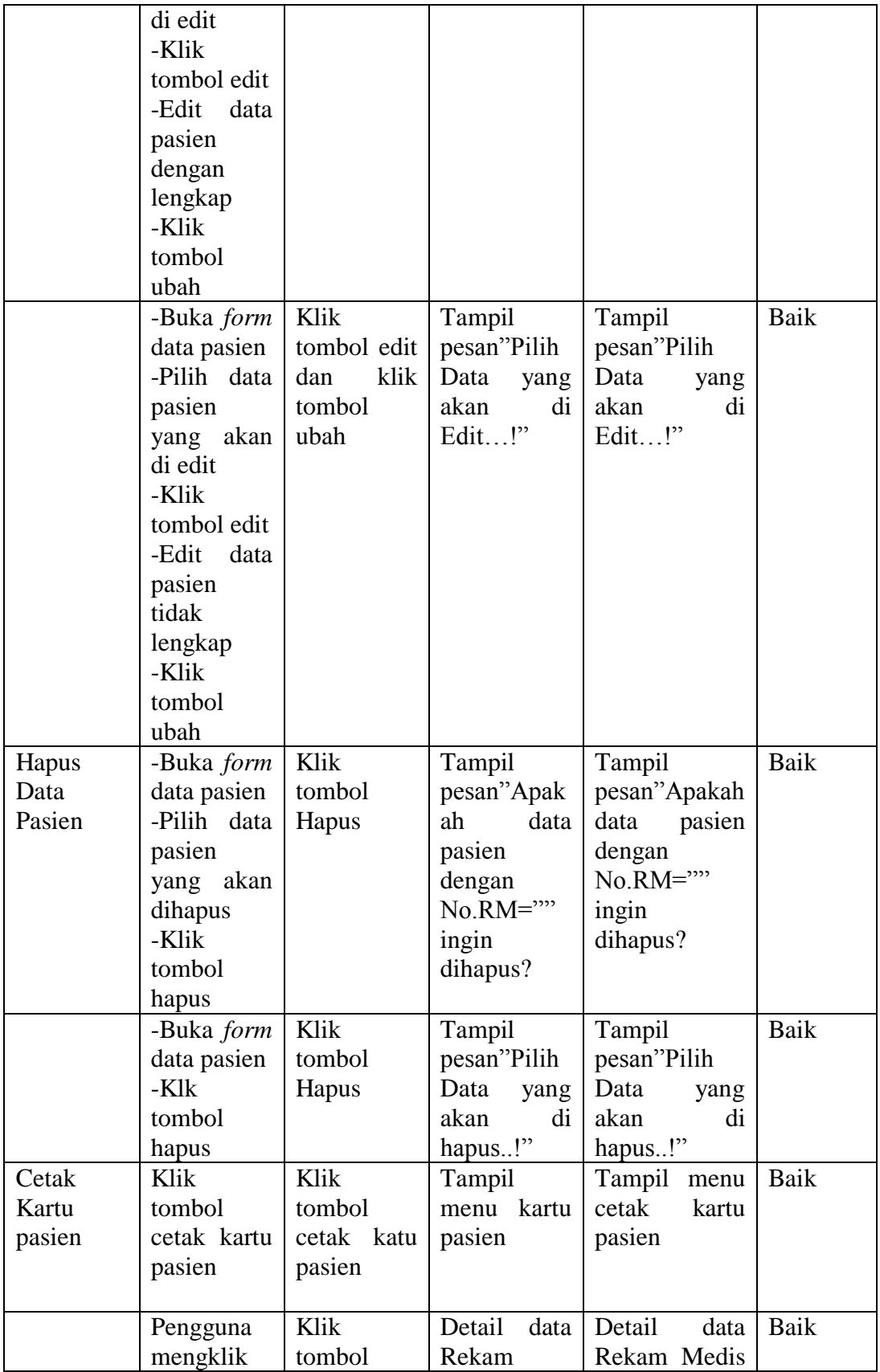

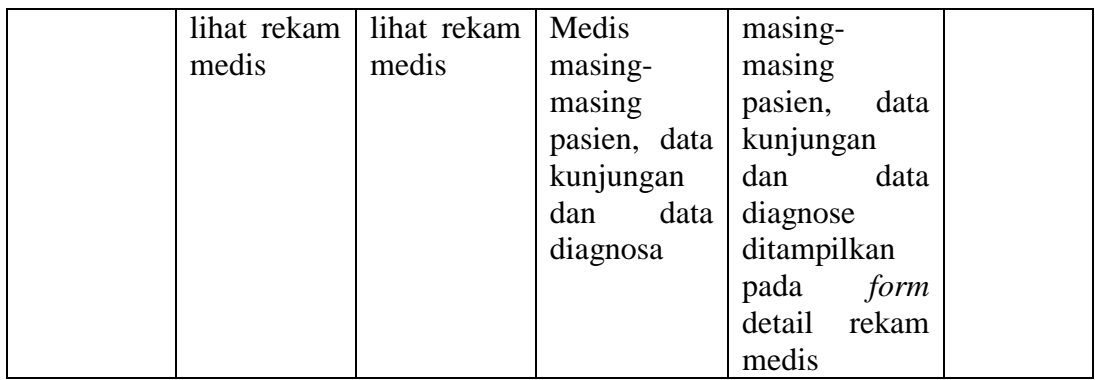

# 4. Pengujian *Form* Data Obat

Pengujian *form* data obat digunakan untuk memastikan *form* data obat telah

berjalan sesuai dengan yang fungsinya.

| <b>Modul</b>      | <b>Prosedur</b>                                                                                  | <b>Masukan</b>                                                                           | <b>Keluaran</b>                                                                                                    | <b>Hasil</b><br>yang                                                                               | <b>Kesimp</b> |
|-------------------|--------------------------------------------------------------------------------------------------|------------------------------------------------------------------------------------------|----------------------------------------------------------------------------------------------------|----------------------------------------------------------------------------------------------------|---------------|
| yang diuji        | Pengujian                                                                                        |                                                                                          | yang<br>diharapkan                                                                                                  | didapat                                                                                            | ulan          |
| Tambah<br>Obat    | -Buka form<br>data obat<br>-Input data<br>obat<br>dengan<br>lengkap<br>-Klik<br>tombol<br>simpan | input<br>data<br>obat<br>dengan<br>benar<br>kemudian<br>klik tombol<br>simpan            | Data<br>tersimpan di<br>database<br>dan<br>menampilka<br>pesan<br>$\mathbf n$<br>"Data<br>Berhasil<br>di<br>Simpan" | Data<br>tersimpan<br>di<br>database dan<br>menampilkan<br>pesan "Data<br>Berhasil<br>di<br>Simpan" | Baik          |
|                   | -Buka form<br>Data Obat<br>-Input data<br>obat<br>dengan<br>lengkap<br>-Klik<br>tombol<br>simpan | input<br>data<br>obat<br>dengan<br>tidak<br>lengkap<br>kemudian<br>klik tombol<br>simpan | Menampilka<br>pesan<br>n<br>"Data tidak<br><b>Boleh</b><br>Kosong"                                                  | Menampilkan<br>"Data<br>pesan<br>tidak<br><b>Boleh</b><br>Kosong"                                  | Baik          |
| Edit Data<br>Obat | -Buka <i>form</i><br>data obat<br>-Pilih data<br>obat<br>yang                                    | Klik<br>tombol edit<br>klik<br>dan<br>tombol                                             | Tampil<br>pesan "Data<br>Sudah<br>di<br>Update"                                                                     | Tampil pesan<br>"Data<br>sudah<br>di Update"                                                       | Baik          |

**Tabel 5.4 Pengujian** *Form* **Data Obat**

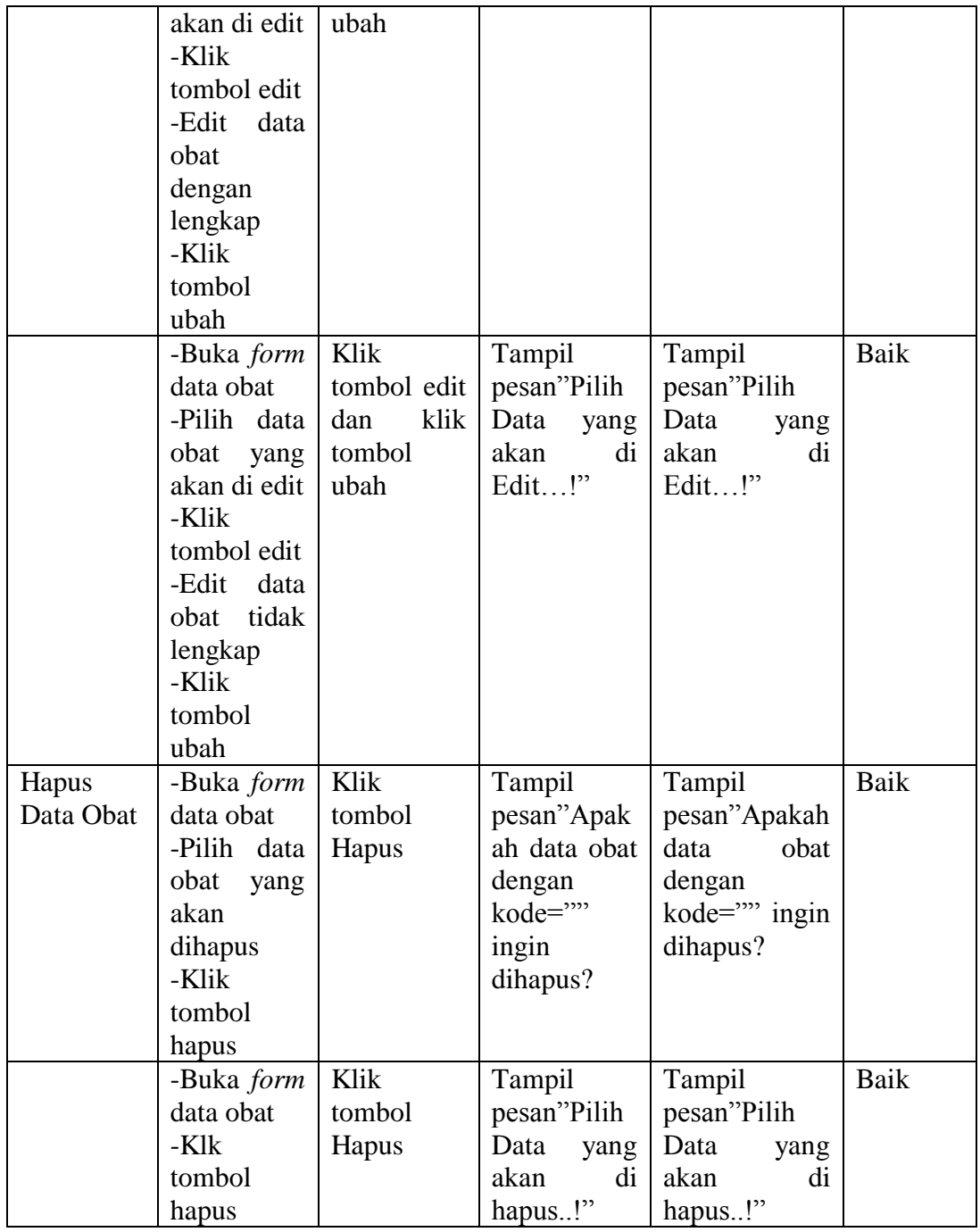

# 5. Pengujian *Form* Data Penyakit

Pengujian *form* data penyakit digunakan untuk memastikan *form* data penyakit telah berjalan sesuai dengan yang fungsinya.

# **Tabel 5.5 Pengujian** *Form* **Data Penyakit**

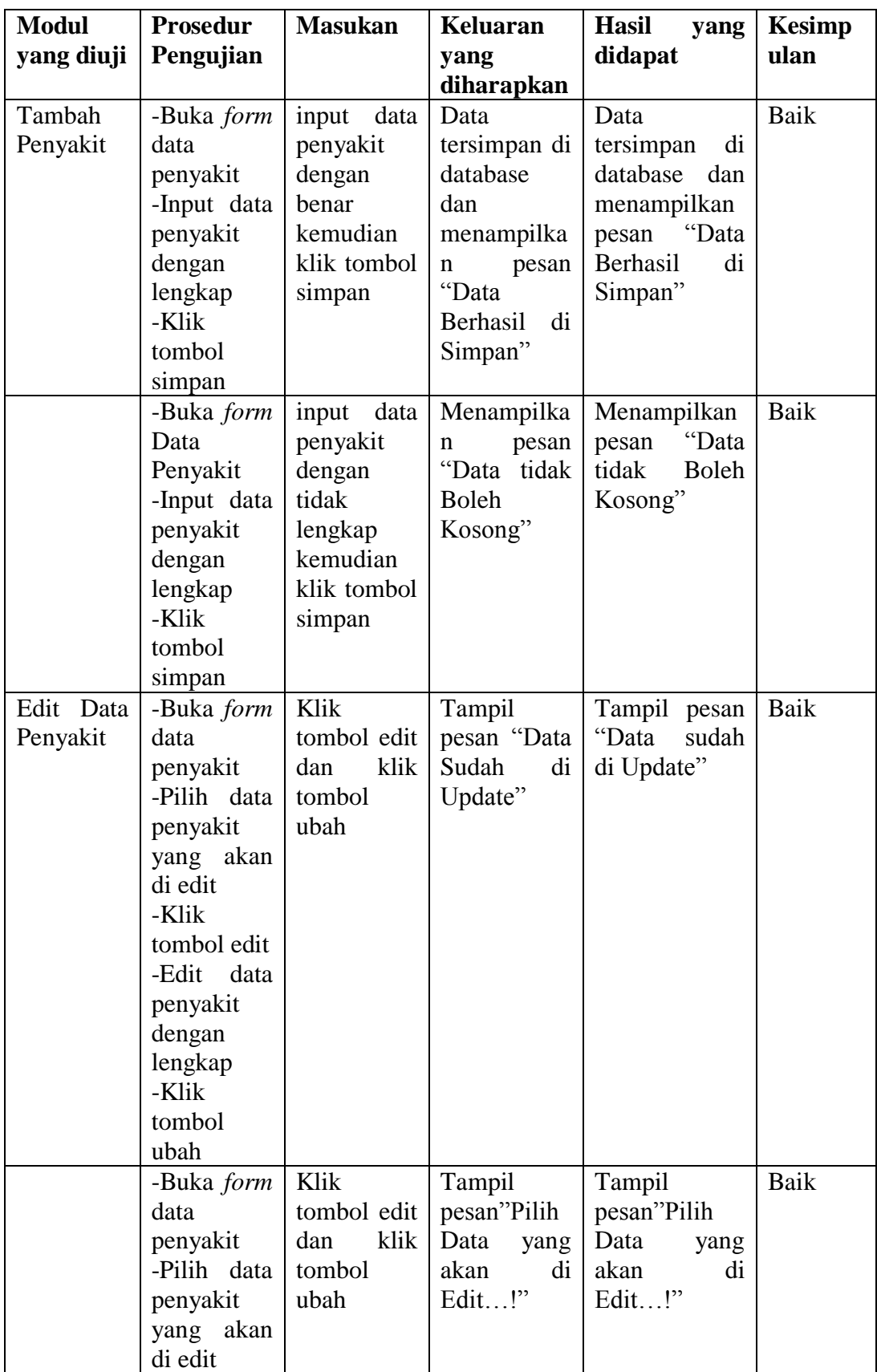

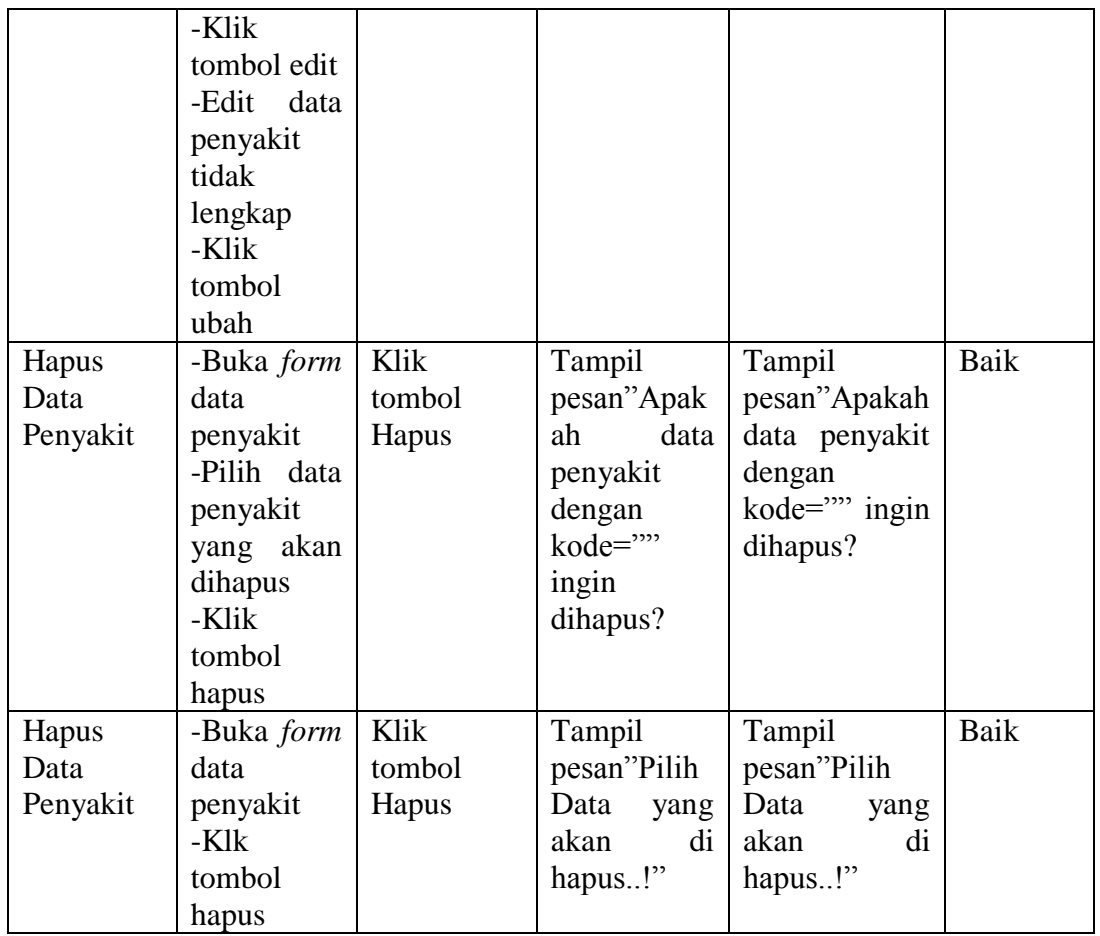

# 6. Pengujian *Form* Data Kunjungan

Pengujian *form* data kunjungan digunakan untuk memastikan *form* data kunjungan telah berjalan sesuai dengan yang fungsinya.

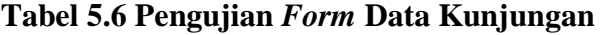

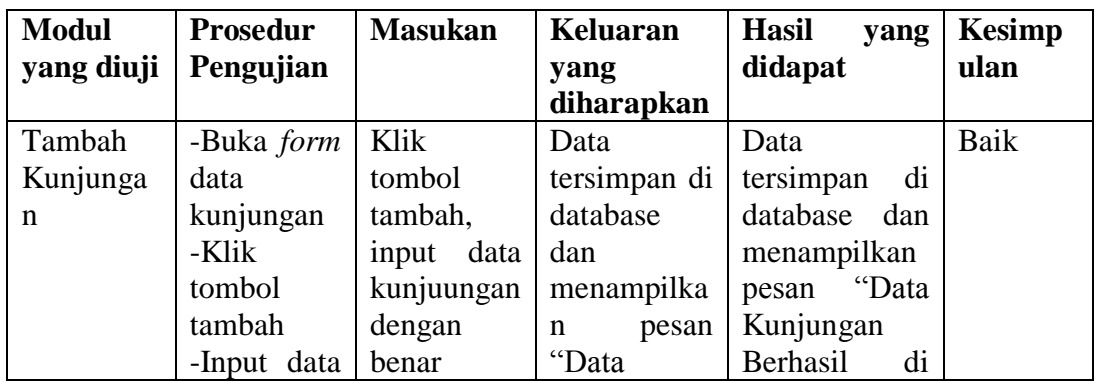

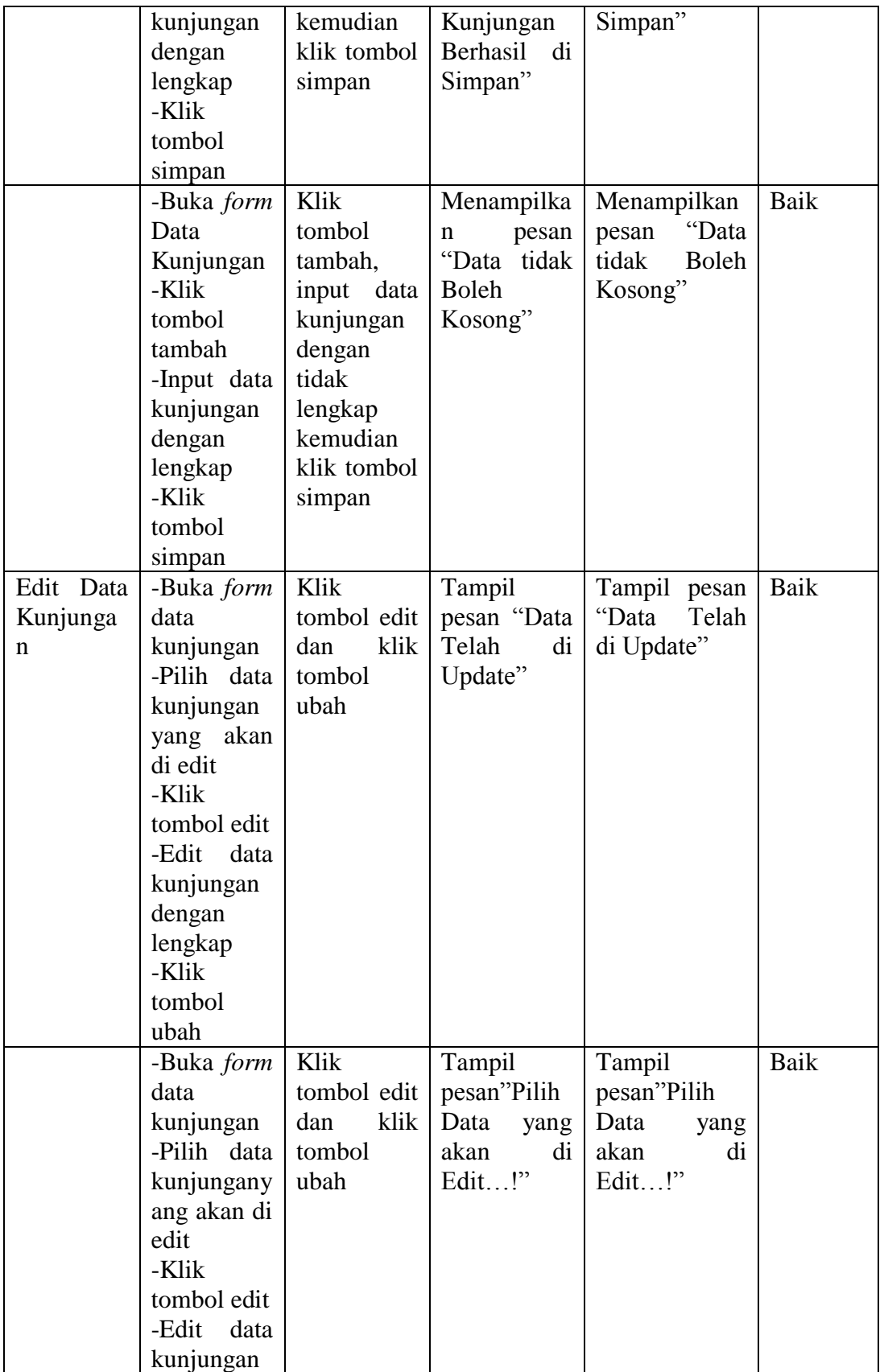

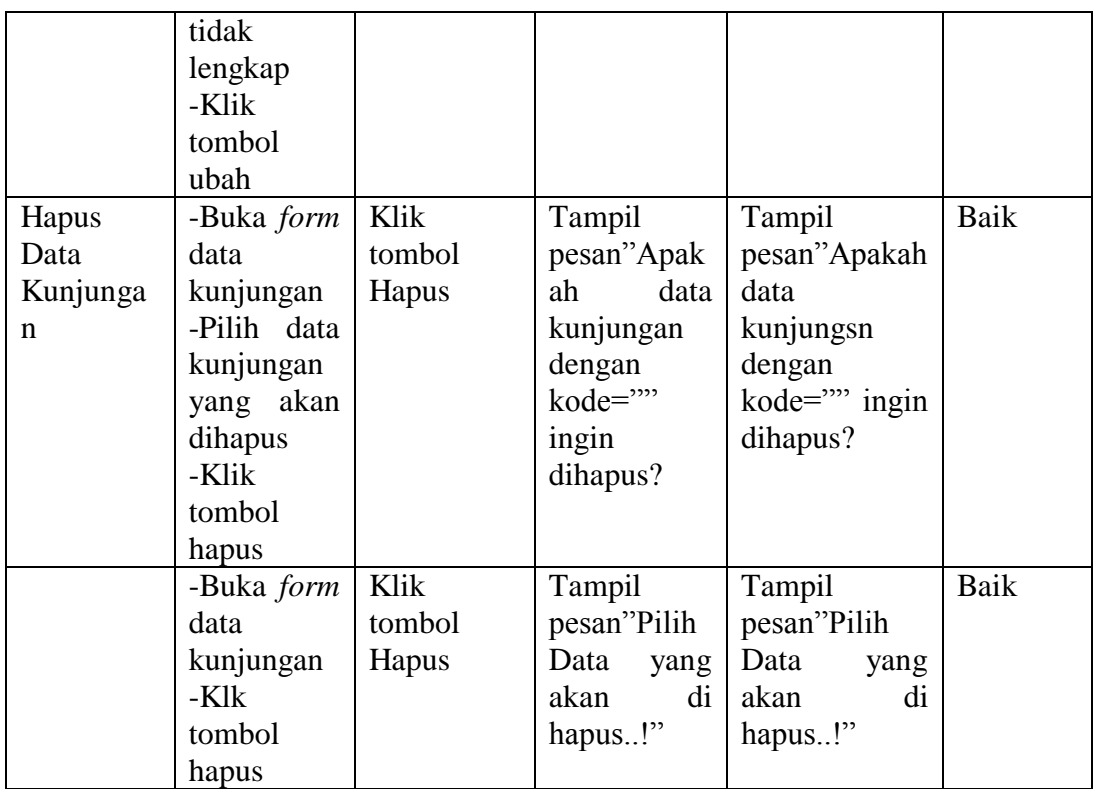

7. Pengujian *Form* Menambah Data Anjuran Obat

Pengujian *form* data anjuran obat digunakan untuk memastikan *form* data

anjuran obat telah berjalan sesuai dengan yang fungsinya

| <b>Modul</b> | <b>Prosedur</b>   | <b>Masukan</b> | Keluaran        | <b>Hasil</b><br>yang | <b>Kesimp</b> |
|--------------|-------------------|----------------|-----------------|----------------------|---------------|
| yang diuji   | Pengujian         |                | yang            | didapat              | ulan          |
|              |                   |                | diharapkan      |                      |               |
| Tambah       | -Buka <i>form</i> | Klik           | Data            | Data                 | Baik          |
| anjuran      | tambah            | tombol cari    | di<br>tersimpan | tersimpan di         |               |
| Obat         | data rekam        | input data     | database dan    | database dan         |               |
|              | medic             | anjuran        | menampilkan     | menampilkan          |               |
|              | -Klik             | klik<br>obat   | pesan "Data     | pesan "Data          |               |
|              | tombol cari       | tombol         | ditambahkan"    | ditambahkan          |               |
|              | -Input data       | tambah         |                 | ,,                   |               |
|              | anjuran           |                |                 |                      |               |
|              | obat              |                |                 |                      |               |
|              | -klik             |                |                 |                      |               |
|              | tombol            |                |                 |                      |               |
|              | tambah            |                |                 |                      |               |

**Tabel 5.7 Pengujian Form Menambah Data Anjuran Obat**

# 8. Pengujian *Form* Data Diagnosa

Pengujian *form* data diagnosa digunakan untuk memastikan *form* data diagnosa telah berjalan sesuai dengan yang fungsinya.

| <b>Modul</b>          | <b>Prosedur</b>                                                                                                  | <b>Masukan</b>                                       | Keluaran                                     | <b>Hasil</b><br>yang                      | <b>Kesimp</b> |
|-----------------------|----------------------------------------------------------------------------------------------------|------------------------------------------------------|----------------------------------------------|-------------------------------------------|---------------|
| yang diuji            | Pengujian                                                                                                    |                                                      | yang                                         | didapat                                   | ulan          |
|                       |                                                                                                    |                                                      | diharapkan                                   |                                           |               |
| Tambah                | -Buka <i>form</i>                                                                                                | Klik                                                 | Data                                         | Data                                      | Baik          |
| Diagnosa              | data                                                                                                    | tombol                                               | tersimpan<br>di                              | tersimpan<br>di                           |               |
|                       | diagnosa                                                                                                    | tambah,                                              | database<br>dan                              | database dan                              |               |
|                       | -Klik                                                                                                    | input data                                           | menampilkan                                  | menampilkan                               |               |
|                       | tombol                                                                                                    | diagnosade                                           | pesan "Data                                  | pesan "Data                               |               |
|                       | tambah                                                                                                    | ngan benar                                           | Diagnosa                                     | Diagnosa                                  |               |
|                       | -Input data                                                                                                    | kemudian                                             | Berhasil<br>di                               | Berhasil<br>di                            |               |
|                       | diagnosa                                                                                                    | klik tombol                                          | Simpan"                                      | Simpan"                                   |               |
|                       | dengan<br>lengkap                                                                                                | simpan                                               |                                              |                                           |               |
|                       | -Klik                                                                                                    |                                                      |                                              |                                           |               |
|                       | tombol                                                                                                    |                                                      |                                              |                                           |               |
|                       | simpan                                                                                                    |                                                      |                                              |                                           |               |
|                       | -Buka <i>form</i>                                                                                                | Klik                                                 | Menampilkan                                  | Menampilka                                | Baik          |
|                       | Data                                                                                                    | tombol                                               | "Data<br>pesan                               | pesan<br>n                                |               |
|                       | Diagnosa                                                                                                    | tambah,                                              | tidak<br><b>Boleh</b>                        | tidak<br>"Data                            |               |
|                       | -Klik                                                                                                    | input data                                           | Kosong"                                      | <b>Boleh</b>                              |               |
|                       | tombol                                                                                                    | diagnosa                                             |                                              | Kosong"                                   |               |
|                       | tambah                                                                                                    | dengan                                               |                                              |                                           |               |
|                       | -Input data                                                                                                    | tidak                                                |                                              |                                           |               |
|                       | diagnosa                                                                                                    | lengkap                                              |                                              |                                           |               |
|                       | dengan                                                                                                    | kemudian                                             |                                              |                                           |               |
|                       | lengkap                                                                                                    | klik tombol                                          |                                              |                                           |               |
|                       | -Klik                                                                                                    | simpan                                               |                                              |                                           |               |
|                       | tombol                                                                                                    |                                                      |                                              |                                           |               |
|                       | simpan                                                                                                    |                                                      |                                              |                                           |               |
|                       |                                                                                                    |                                                      |                                              |                                           |               |
|                       |                                                                                                    |                                                      |                                              |                                           |               |
|                       |                                                                                                    |                                                      |                                              |                                           |               |
|                       |                                                                                                    |                                                      |                                              |                                           |               |
|                       |                                                                                                    |                                                      |                                              |                                           |               |
|                       |                                                                                                    |                                                      |                                              |                                           |               |
|                       |                                                                                                    |                                                      |                                              |                                           |               |
|                       |                                                                                                    |                                                      |                                              |                                           |               |
| Edit Data<br>Diagnosa | -Buka <i>form</i><br>data<br>diagnosa<br>-Pilih data<br>diagnosa<br>yang akan<br>di edit<br>-Klik<br>tombol edit | Klik<br>tombol edit<br>klik<br>dan<br>tombol<br>ubah | Tampil pesan<br>"Data<br>Telah<br>di Update" | Tampil pesan<br>"Data Telah<br>di Update" | Baik          |

**Tabel 5.8 Pengujian** *Form* **Data Diagnosa**

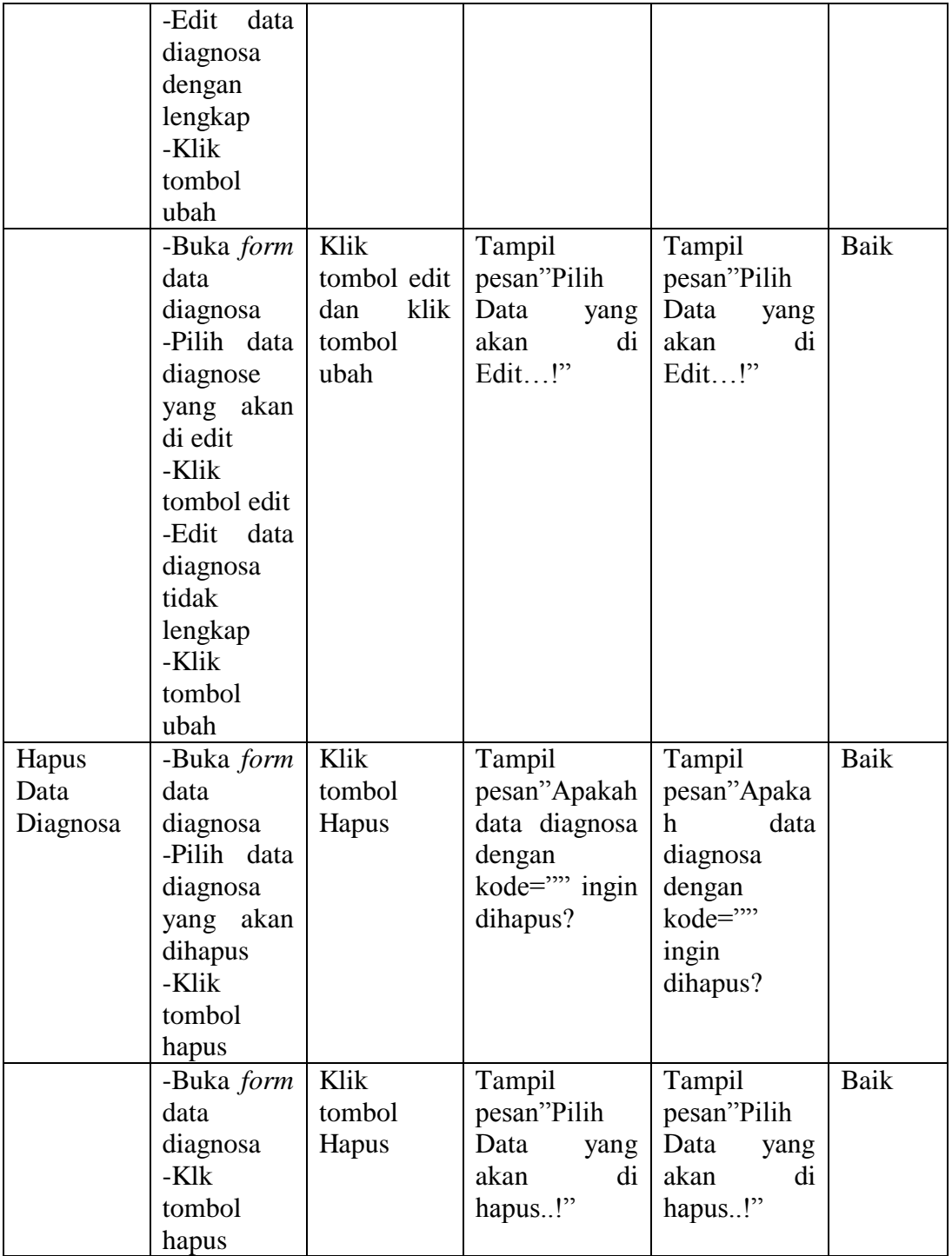

# 9. Pengujian *Form* Rekam Medis

Pengujian *form* data rekam medis digunakan untuk memastikan *form* data rekam medis telah berjalan sesuai dengan yang fungsinya.

| <b>Modul</b> | <b>Prosedur</b> | <b>Masukan</b> | <b>Keluaran</b> | <b>Hasil</b><br>yang | <b>Kesimp</b> |
|--------------|-----------------|----------------|-----------------|----------------------|---------------|
| yang diuji   | Pengujian       |                | yang            | di dapat             | ulan          |
|              |                 |                | diharapkan      |                      |               |
| Menu         | -Buka           | Klik menu      | Tampil          | Tampil               | Baik          |
| Rekam        | menu            | Rekam          | Rekam Medis     | Rekam                |               |
| Medis        | Rekam           | Medis          | tiap pasien     | Medis<br>tiap        |               |
|              | Medis           |                |                 | pasien               |               |
| Tambah       | -Buka           | Klik           | Data            | Data                 | <b>Baik</b>   |
| Rekam        | menu            | tombol         | tersimpan<br>ke | tersimpan ke         |               |
| Medis        | Rekam           | tambah,        | database<br>dan | database dan         |               |
|              | Medis           | input data     | menampilkan     | menampilkan          |               |
|              | -Klik           | rekam          | pesan"Data      | pesan"Data           |               |
|              | tombol          | medic          | Rekam Medis     | Rekam                |               |
|              | tambah          | dengan         | tersimpan"      | Medis                |               |
|              | -input data     | lengkap        |                 | tersimpan"           |               |
|              | rekam           | klik           |                 |                      |               |
|              | medic           | tombol         |                 |                      |               |
|              | dengan          | simpan         |                 |                      |               |
|              | lengkap         |                |                 |                      |               |
|              | -Klik           |                |                 |                      |               |
|              | tombol          |                |                 |                      |               |
|              | simpan          |                |                 |                      |               |
|              | -Buka           | Klik           | Menampilkan     | Menampilka           | <b>Baik</b>   |
|              | menu            | tombol         | "Data<br>pesan  | pesan<br>n           |               |
|              | Rekam           | tambah,        | tidak<br>boleh  | "Data<br>tidak       |               |
|              | Medis           | input data     | kosong"         | boleh                |               |
|              | -Klik           | rekam          |                 | kosong"              |               |
|              | tombol          | medic          |                 |                      |               |
|              | tambah          | dengan         |                 |                      |               |
|              | -Input data     | tidak          |                 |                      |               |
|              | rekam           | lengkap        |                 |                      |               |
|              | medic           | klik           |                 |                      |               |
|              | dengan          | tombol         |                 |                      |               |
|              | lengkap         | simpan         |                 |                      |               |
|              | -Klik           |                |                 |                      |               |
|              | tombol          |                |                 |                      |               |
|              | simpan          |                |                 |                      |               |

**Tabel 5.9 Pengujian Rekam Medis**

10. Pengujian *Form* Menu Laporan

Pengujian Menu Rekam Medis digunakan untuk memastikan bahwa Menu laporan data pasien, data kunjungan, data rekam medis dan rekam medis berdasarkan periode telah dapat digunakan dengan baik sesuai dengan fungsinya.

| <b>Modul</b> | <b>Prosedur</b> | <b>Masukan</b> | <b>Keluaran</b>  | <b>Hasil</b><br>yang | <b>Kesimp</b> |
|--------------|-----------------|----------------|------------------|----------------------|---------------|
| yang diuji   | Pengujian       |                | yang             | didapat              | ulan          |
|              |                 |                | diharapkan       |                      |               |
| Menu         | -Klik meu       | Klik menu      | Tampil menu      | Tampil menu          | Baik          |
| Laporan      | laporan         | laporan        | laporan<br>data  | Cetak                |               |
|              |                 |                | pasien,<br>data  | pasien, cetak        |               |
|              |                 |                | kunjungan,       | kunjungan,           |               |
|              |                 |                | data<br>rekam    | cetak rekam          |               |
|              |                 |                | medis<br>per     | medis<br>per         |               |
|              |                 |                | periode,<br>data | periode,             |               |
|              |                 |                | rekam<br>medis   | cetak rekam          |               |
|              |                 |                | per pasien       | medis<br>per         |               |
|              |                 |                |                  | pasien               |               |
|              | -Klik menu      | -Klik menu     | Tampil menu      | Tampil               | <b>Baik</b>   |
|              | cetak           | cetak          | cetak laporan    | laporan              |               |
|              | laporan         | laporan        | data pasien      | pasien               |               |
|              | data pasien     | data pasien    |                  |                      |               |
|              | -Klik menu      | -Klik menu     | Tampil menu      | Tampil               | <b>Baik</b>   |
|              | cetak           | cetak          | cetak laporan    | Laporan              |               |
|              | laporan         | laporan        | data             | kunjungan            |               |
|              | kunjungan       | kunjungan      | kunjungan        |                      |               |
|              | -Klik menu      | -Klik menu     | Tampil menu      | Tampil               | Baik          |
|              | cetak           | cetak          | cetak<br>rekam   | rekam medis          |               |
|              | rekam           | rekam          | medis            | berdasarkan          |               |
|              | medis           | medis          | berdasarkan      | periode              |               |
|              | berdasarka      | berdasarka     | periode          |                      |               |
|              | n periode       | n periode      |                  |                      |               |
|              | -Klik menu      | -Klik menu     | Tampil menu      | Tampil               | <b>Baik</b>   |
|              | cetak           | cetak          | cetak laporan    | laporan              |               |
|              | laporan         | laporan        | rekam medis      | rekam medis          |               |
|              | rekam           | rekam          |                  |                      |               |
|              | medis           | medis          |                  |                      |               |

**Tabel 5.10 Pengujian** *Form* **Menu Laporan**

# 11. Pengujian *Form* Ganti *Username*

Pada tahap ini, dilakukan pengujian *form* ganti *username* untuk mengetahui apakah proses ganti *username* berjalan dengan baik atau tidak.

| <b>Modul</b><br>yang diuji | <b>Prosedur</b><br>Pengujian                                                                                                    | <b>Masukan</b>                                                                               | Keluaran<br>yang                                                                            | Hasil<br>yang<br>didapat                                                                    | <b>Kesimp</b><br>ulan |
|----------------------------|----------------------------------------------------------------------------------------------------|----------------------------------------------------------------------------------------------|---------------------------------------------------------------------------------------------|---------------------------------------------------------------------------------------------|-----------------------|
|                            |                                                                                                    |                                                                                              | diharapkan                                                                                  |                                                                                             |                       |
| Ganti<br><b>Username</b>   | -Buka form<br>ganti<br>username<br>-Masukkan<br>username<br>lama,<br>username<br>dan<br>baru<br>ulangi<br>username                                             | <b>Username</b><br>lama,<br>username<br>baru,<br>ulangi<br>username,<br>klik tombol<br>Ganti | <b>Username</b><br>pengguna<br>berubah<br>menjadi<br>username<br>baru<br>yang<br>diinputkan | <b>Username</b><br>pengguna<br>berubah<br>menjadi<br>username<br>baru<br>yang<br>diinputkan | Baik                  |
|                            | -Klik<br>tombol<br>Ganti                                                                                                    |                                                                                              |                                                                                             |                                                                                             |                       |
|                            | -Buka form<br>ganti<br>username<br>-Masukkan<br>username<br>lama yang<br>salah,<br>username<br>baru,<br>ulangi<br>username<br>baru<br>-Klik<br>tombol<br>Ganti | <b>Username</b><br>lama,<br>username<br>baru,<br>ulangi<br>username,<br>klik tombol<br>Ganti | Tampilkan<br>pesan<br>"Kesalahan<br>dalam<br>pergantian<br>$user(gagal) \dots!$             | Tampilkan<br>pesan<br>"Kesalahan<br>dalam<br>pergantian<br>user(gagal)<br>$\ldots$ !"       | Baik                  |
|                            | -Buka form<br>ganti<br>username<br>-Masukkan<br>username<br>lama dan                                                                                           | <b>Username</b><br>lama,<br><b>Username</b><br>baru,<br>ulangi<br>username,                  | Tampilkan<br>pesan<br>"Kesalahan<br>dalam<br>pergantian<br>$user(gagal) \dots!$             | Tampilkan<br>pesan<br>"Kesalahan<br>dalam<br>pergantian<br>user(gagal)                      | Baik                  |

**Tabel 5.11 Pengujian** *Form* **Ganti** *Username*

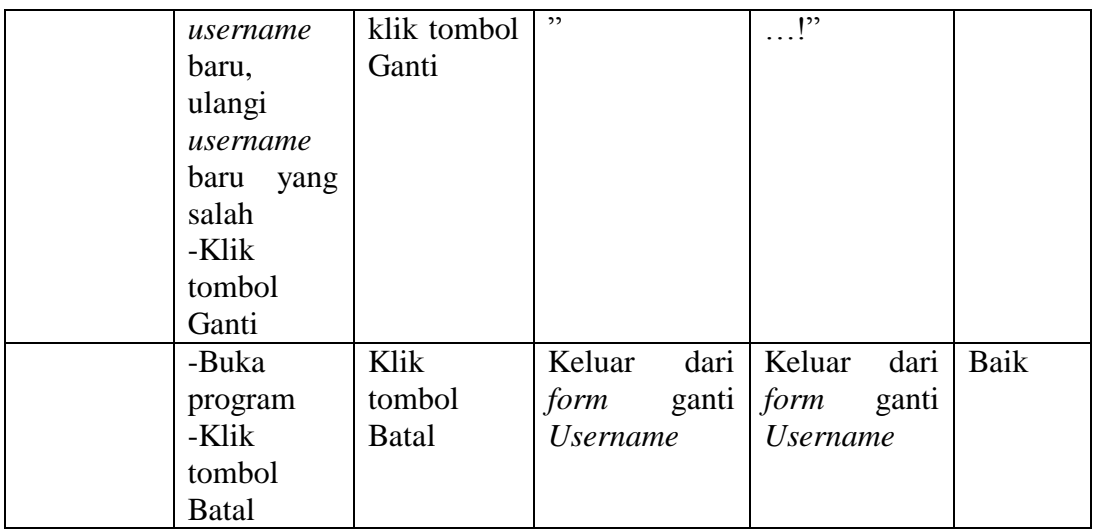

## 12. Pengujian *Form* Ganti *Password*

Pada tahap ini, dilakukan pengujian *form* ganti *password* untuk mengetahui apakah proses ganti *password* berjalan dengan baik atau tidak.

| <b>Modul</b> | <b>Prosedur</b>   | <b>Masukan</b> | <b>Keluaran</b>      | <b>Hasil</b><br>yang | <b>Kesimp</b> |
|--------------|-------------------|----------------|----------------------|----------------------|---------------|
| yang diuji   | Pengujian         |                | yang                 | didapat              | ulan          |
|              |                   |                | diharapkan           |                      |               |
| Ganti        | -Buka form        | Password       | Password             | Password             | Baik          |
| Password     | ganti             | lama,          | pengguna             | pengguna             |               |
|              | password          | password       | berubah              | berubah              |               |
|              | -Masukkan         | baru,          | menjadi              | menjadi              |               |
|              | password          | ulangi         | <i>password</i> baru | password             |               |
|              | lama,             | password,      | yang                 | baru<br>yang         |               |
|              | password          | klik           | diinputkan           | diinputkan           |               |
|              | dan<br>baru       | tombol         |                      |                      |               |
|              | ulangi            | Ganti          |                      |                      |               |
|              | password          |                |                      |                      |               |
|              | -Klik             |                |                      |                      |               |
|              | tombol            |                |                      |                      |               |
|              | Ganti             |                |                      |                      |               |
|              | -Buka <i>form</i> | Password       | Tampilkan            | Tampilkan            | Baik          |
|              | ganti             | lama,          | pesan                | pesan                |               |
|              | password          | password       | "Kesalahan           | "Kesalahan           |               |
|              | -Masukkan         | baru,          | dalam                | dalam                |               |
|              | password          | ulangi         | pergantian           | pergantian           |               |
|              | lama yang         | password,      | password             | password             |               |

**Tabel 5.12 Pengujian** *Form* **Ganti** *Password*

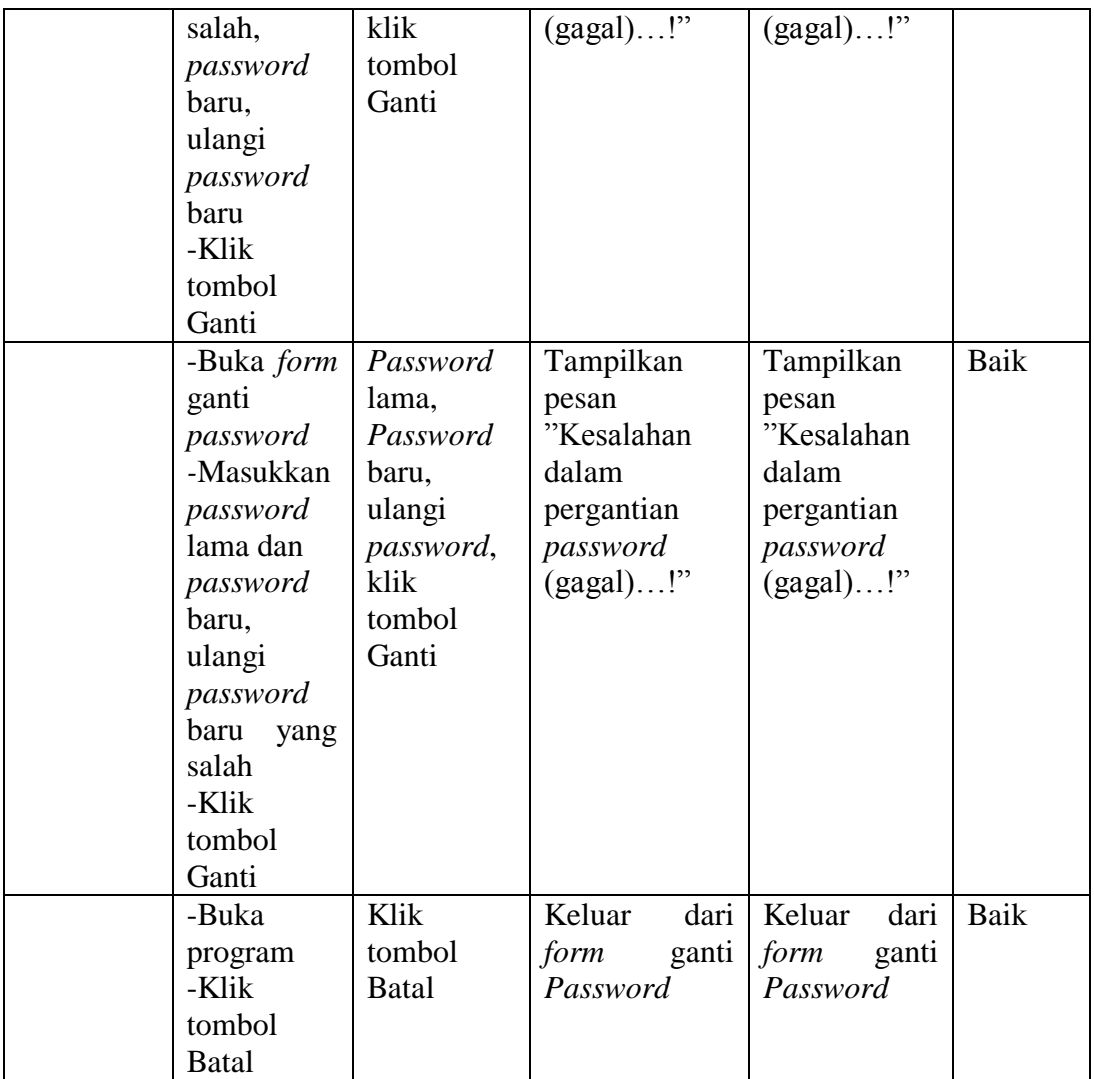

# **5.3. ANALISIS HASIL YANG DICAPAI OLEH SISTEM PERANGKAT LUNAK**

Setelah melakukan berbagai pengujian pada Perancangan Sistem Informasi rekam medis pada Praktek Umum dr.Emil Asnawie maka didapatkan evaluasi dari kemampuan perancanagn sistem ini. Adapaun kelebihan dan kelemahan dari sitem ini adalah sebagai berikut :

#### **1. Kelebihan Program**

Kelebihan dari Sistem Informasi Rekam Medis ini adalah :

- a. Sistem mampu melakukan pengolahan data rekam medis seperti data pasien, data obat, data penyakit, data kunjungan, data diagnosa, data rekam medis dan obat yang dianjurkan kepada pasien.
- b. Sistem yang dirancang dapat mempermudah dalam proses pencarian data.
- c. Sistem mampu mencetak laporan yang lebih baik berdasarkan data yang telah diinputkan sebelumnya, sehingga mempermudah dalam menyerahkan laporan kepada dokter.

#### **2. Kekurangan Program**

Kekurangan dari Sistem Informasi Rekam medis ini adalah belum adanya fasilitas *Back Up* data.

Dari kelebihan dan kekurangan sistem diatas, dapat disimpulkan bahwa perangkat lunak ini dapat membantu mengefesiensikan waktu *Admin* dalam pengolahan data rekam medis guna keperluan pengobatan dan arsip di Praktek Umum dr.Emil Asnawie agar mendapatkan informasi rekam medis yang diharapkan dapat mengetahui penyakit yang dideritanya dan apa solusi pengobatannya.